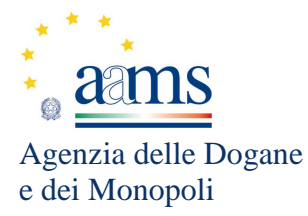

Prot. 90571/RU

### **IL VICEDIRETTORE DELL'AGENZIA – AREA MONOPOLI**

Visto il Regolamento generale delle lotterie nazionali approvato con Decreto del Presidente della Repubblica 20 novembre 1948, n.1677 e successive modificazioni;

Visto l'articolo 6 della legge 26 marzo 1990, n. 62 che autorizza il Ministro dell'economia e delle finanze a istituire le lotterie nazionali a estrazione istantanea;

Visto il Regolamento delle lotterie nazionali a estrazione istantanea adottato con decreto del Ministro delle Finanze in data 12 febbraio 1991, n.183;

Visto il decreto legislativo 30 marzo 2001, n.165, recante norme generali sull'ordinamento del lavoro alle dipendenze delle pubbliche amministrazioni;

Visto l'articolo 21 del decreto legge 1° luglio 2009, n. 78, come modificato dalla legge di conversione 3 agosto 2009 n. 102, concernente il rilascio di concessioni in materia di giochi;

Visto l'articolo 24, comma 20, del decreto legge 6 luglio 2011, n. 98, convertito con legge 15 luglio 2011, n. 111, ai sensi del quale è vietato consentire la partecipazione ai giochi pubblici con vincita in denaro ai minori di anni 18;

Visto il decreto legge 13 settembre 2012, n.158, convertito con legge 8 novembre 2012, n.189, recante, tra l'altro, disposizioni in materia di formule di avvertimento e probabilità di vincita;

Vista la Convenzione stipulata in data 5 agosto 2010 con la quale l'Amministrazione Autonoma dei Monopoli di Stato ha affidato, a far data dal 1° ottobre 2010, a Lotterie Nazionali s.r.l. la concessione per l'esercizio dei giochi pubblici denominati lotterie nazionali a estrazione istantanea anche con partecipazione a distanza;

Vista la proposta del concessionario Lotterie Nazionali S.r.l. relativa alla nuova lotteria istantanea denominata "Gioca Smart"*,* ricompresa nel piano marketing dell'anno 2017;

Vista la nota del 10 luglio 2017, prot. 71873/R.U, con la quale l'Agenzia delle Dogane e dei Monopoli, Direzione centrale gestione tributi e monopolio giochi, ha valutato positivamente e ha approvato la proposta della succitata lotteria *"*Gioca Smart";

Ritenuto, pertanto, di indire la lotteria nazionale a estrazione istantanea *"*Gioca Smart" stabilendone i criteri e le modalità di effettuazione ai sensi dell'articolo 6 della legge 26 marzo 1990, n. 62 e dell'articolo 3 del Regolamento di cui al decreto ministeriale 12 febbraio 1991, n. 183;

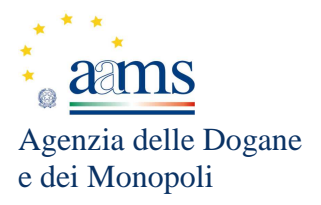

#### **ADOTTA LA SEGUENTE DETERMINAZIONE**

#### Articolo 1 (Oggetto)

1. E' indetta, dal 7 settembre 2017, la lotteria nazionale ad estrazione istantanea denominata "Gioca Smart".

# Articolo 2 (Prezzo)

1. Il prezzo di ciascun biglietto è di euro 3,00.

## Articolo 3 (Lotti)

- 1. Il primo lotto di biglietti è fissato nel numero complessivo di 14.400.000.
- 2. Potrà essere previsto un incremento massimo del 2 per cento sul quantitativo predetto per esigenze connesse alle procedure produttive.
- 3. Qualora, sulla base dell'andamento delle vendite se ne ravvisasse la necessità, potranno essere prodotti ulteriori lotti di biglietti in misura proporzionale ai quantitativi predetti.

#### Articolo 4 (Massa premi)

- 1. La massa premi corrispondente al quantitativo di 14.400.000 biglietti ammonta a euro 34.632.000,00.
- 2. Nel caso di incremento della produzione di cui all'articolo 3 deve essere assicurato il corrispondente e proporzionale incremento della massa premi di cui al comma 1.

# Articolo 5

### (Struttura premi)

1. La struttura premi corrispondente al quantitativo 14.400.000 biglietti è così composta:

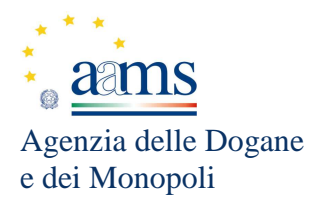

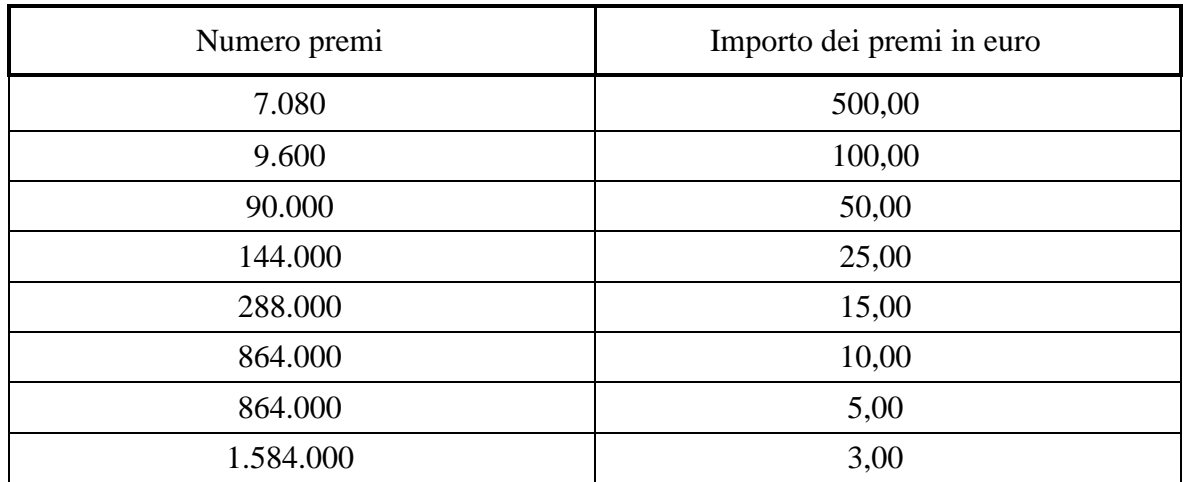

2. Nel caso di incremento della produzione di cui all'articolo 3 e del corrispondente aumento della massa premi, quest'ultima sarà ripartita proporzionalmente nelle fasce di premio di cui al comma 1.

# Articolo 6 (Biglietti)

- 1. Il *layout* del biglietto, unico e non modificabile, allegato al presente decreto, è visionabile sui siti *www.agenziadoganemonopoli.gov.it* e *www.grattaevinci.com.*
- 2. E' vietata qualunque riproduzione del biglietto da parte di soggetti non autorizzati.
- 3. Ciascun biglietto dovrà essere dotato di codici di validazione, coperti dalla patina da grattare, da utilizzare per accertare se il biglietto presentato all'incasso risulti o meno vincente e l'eventuale entità del premio spettante, nonché per la ricostruzione informatica del biglietto, ove necessaria.

#### Articolo 7

(Istruzioni e meccanica di gioco)

1. Il biglietto consente tramite QR Code, celato da apposita patina protettiva, la partecipazione a uno dei 6 giochi fruibili attraverso apparato smartphone e apparati mobile compatibili.

Per poter partecipare ai giochi è necessario disporre dell'App Gratta e Vinci da scaricare secondo le modalità di seguito indicate (riportate anche sul retro del biglietto). L'App Gratta e Vinci può essere scaricata inquadrando con apposito lettore il QR Code presente sul retro del biglietto oppure visitando il sito m.grattaevinci.com/gev.

In seguito si deve scoprire il QR Code celato sotto la patina della sezione contraddistinta dalla scritta "Il TUO CODICE" presente sul fronte del biglietto.

Una volta svelato, il QR Code dovrà essere inquadrato utilizzando l'App Gratta e Vinci per accedere alla "vetrina" dei 6 giochi disponibili.

Per ogni biglietto acquistato si potrà scegliere un solo gioco.

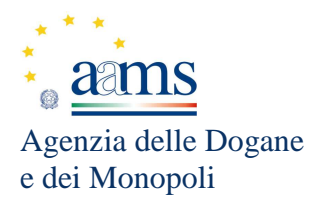

## 2. I sei giochi fruibili su smartphone e apparati mobile compatibili sono i seguenti:

#### 2.1 Scary Mummy

L'area di gioco è costituita:

- in alto, dall'immagine di un deserto in cui sono raffigurate 25 piramidi;
- al centro dalla "TABELLA PREMI" che riporta le combinazioni di simboli o oggetti che assegnano un premio o che consentono di continuare a giocare con la Partita Extra;
- a sinistra, sopra la "TABELLA PREMI", è presente un cerchietto contraddistinto dalla lettera "i", toccando il quale attraverso la funzione tattile ("*touch screen*") si accede alle istruzioni di gioco;
- a destra, sopra la "TABELLA PREMI", è presente la sagoma del cappello del faraone;
- in basso, a sinistra, è presente l'immagine di una giara corredata dall'etichetta "STAI VINCENDO", che riporta l'indicazione della vincita eventualmente conseguita durante lo svolgimento del gioco.

2.1.1 La visualizzazione grafica della giocata si ottiene attraverso il procedimento di interazione di seguito descritto.

Il giocatore deve toccare, attraverso la funzione tattile ("*touch screen*") una delle piramidi dorate per scoprire cosa trova la mummia. Se trova una freccia, procede scoprendo la Piramide indicata dalla freccia. Se trova un importo si vince quell'importo. Se trova i simboli presenti nella tabella premi e li colleziona come indicato, si vince l'importo corrispondente o si continua a giocare con la Partita Extra. Se trova il cappello del faraone, che si va a posizionare nell'apposita sagoma presente sopra la "TABELLA PREMI", aumenta il valore dei premi in tabella. Se trova un sarcofago si accede allo Special Game di seguito indicato. Se si trova una mummia grigia termina il gioco.

Special Game: si devono toccare, attraverso la funzione tattile ("*touch screen*"), i sarcofaghi per aprirli: se si trovano tre mummie dello stesso colore, si vince l'importo indicato.

2.1.2 Il giocatore effettua la giocata attraverso una delle seguenti modalità:

mediante il procedimento di interazione descritto al precedente punto 2.1.1;

- toccando, attraverso la funzione tattile ("*touch screen*"), il riquadro "SCOPRI SUBITO", mediante il quale il sistema visualizza immediatamente l'esito del gioco.

#### 2.2 Avventura Spaziale

L'area di gioco è costituita:

- al centro, da una rappresentazione dello spazio in cui sono raffigurati 25 pianeti;
- al centro, più in basso, dall'immagine di un alieno situato sulla superficie di un pianeta;

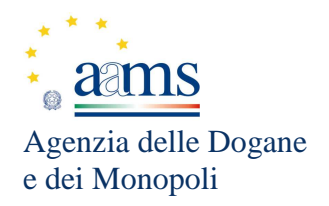

- al centro, a sinistra, più in basso, è presente un cerchietto contraddistinto dalla lettera "i", toccando il quale attraverso la funzione tattile ("*touch screen*") si accede alle istruzioni di gioco;
- in basso dalla "TABELLA PREMI" che riporta le combinazioni di simboli o oggetti che assegnano un premio o che consentono di continuare a giocare con la Partita Extra;
- in alto, a destra, è presente un riquadro contraddistinto dalla scritta "STAI VINCENDO" che riporta l'indicazione della vincita eventualmente conseguita durante lo svolgimento del gioco.

2.2.1 La visualizzazione grafica della giocata si ottiene attraverso il procedimento di interazione di seguito descritto.

Il giocatore deve toccare, attraverso la funzione tattile ("*touch screen*"), uno dei Pianeti illuminati per scoprire cosa trova l'alieno. Se trova una freccia, procede scoprendo il pianeta indicato dalla freccia. Se trova un importo si vince quell'importo. Se trova i simboli presenti nella tabella premi e li colleziona come indicato, si vince l'importo corrispondente o si continua a giocare con la Partita Extra. Se trova il razzo spaziale, l'alieno sale a bordo ed aumenta il valore dei premi in tabella. Se trova un modulo spaziale si accede allo Special Game di seguito indicato. Se si trova il "buco nero" termina la giocata.

Special Game: si devono toccare, attraverso la funzione tattile ("*touch screen*"), i moduli spaziali per aprirli: se si trovano tre alieni dello stesso colore, si vince l'importo indicato.

2.2.2 Il giocatore effettua la giocata attraverso una delle seguenti modalità:

- mediante il procedimento di interazione descritto al precedente punto 2.2.1;
- toccando, attraverso la funzione tattile ("*touch screen*"), il riquadro "SCOPRI

SUBITO", mediante il quale il sistema visualizza immediatamente l'esito del gioco.

#### 2.3 Lucky Garden

L'area di gioco è costituita:

- al centro, dall'immagine di un prato su cui poggiano 50 coccinelle di 5 diversi colori;
- in alto a destra, dalla "TABELLA PREMI" che riporta il numero di coccinelle dello stesso colore che è necessario collezionare per vincere il premio corrispondente o per continuare a giocare con la Partita Extra;
- in basso, da una sezione recante l'immagine di 5 quadrifogli;
- più in basso, a sinistra, è presente un cerchietto contraddistinto dalla lettera "i", toccando il quale attraverso la funzione tattile ("*touch screen*") si accede alle istruzioni di gioco;
- più in basso, a destra, è presente un riquadro contraddistinto dalla scritta "STAI VINCENDO" che riporta l'indicazione della vincita eventualmente conseguita durante lo svolgimento del gioco.

2.3.1 La visualizzazione grafica della giocata si ottiene attraverso il procedimento di interazione di seguito descritto.

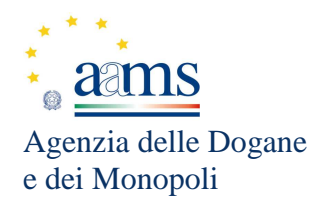

Il giocatore deve toccare, attraverso la funzione tattile ("*touch screen*"), ciascun quadrifoglio per scoprire cosa nasconde. Se trova una coccinella fa volare le coccinelle del medesimo colore presenti all'interno dell'area di gioco. La tabella premi conteggia le coccinelle dello stesso colore che ha collezionato. Se si completa il numero di coccinelle dello stesso colore indicato nella tabella premi si vince l'importo corrispondente o si continua a giocare con la Partita Extra. Se si trova un importo, si vince quell'importo. Se si trova una margherita si accede allo Special Game di seguito indicato.

Special Game: si deve toccare, attraverso la funzione tattile (*"touch screen"*) il centro del quadrifoglio contraddistinto dalla scritta "Start" per farlo girare; se il petalo del quadrifoglio su cui è poggiata la coccinella si ferma sotto la freccia della margherita, si vince l'importo indicato.

2.3.2 Il giocatore effettua la giocata attraverso una delle seguenti modalità:

mediante il procedimento di interazione descritto al precedente punto 2.3.1;

- toccando, attraverso la funzione tattile ("*touch screen*"), il riquadro "SCOPRI SUBITO", mediante il quale il sistema visualizza immediatamente l'esito del gioco.

### 2.4 La Miniera Preziosa

L'area di gioco è costituita:

- al centro, dall'immagine dell'interno di una miniera in cui sono raffigurate 50 gemme di 5 colori diversi;
- in alto, a destra, dalla "TABELLA PREMI" che riporta il numero delle gemme dello stesso colore che è necessario collezionare per vincere i premi corrispondenti o per continuare a giocare con la Partita Extra;
- in basso da una sezione all'interno della quale sono presenti 5 pietre ad ognuna delle quali è collegato un candelotto di dinamite;
- in basso, a sinistra, è presente un cerchietto contraddistinto dalla lettera "i", toccando il quale attraverso la funzione tattile ("*touch screen*") si accede alle istruzioni di gioco;
- in basso, a destra, è presente la scritta "STAI VINCENDO" sotto la quale è riportata l'indicazione della vincita eventualmente conseguita durante lo svolgimento del gioco.

2.4.1 La visualizzazione grafica della giocata si ottiene attraverso il procedimento di interazione di seguito descritto.

Il giocatore deve toccare, attraverso la funzione tattile ("*touch screen*"), ciascuna pietra per farla esplodere e scoprire cosa nasconde. Se trova una gemma colleziona le gemme del medesimo colore presenti all'interno dell'area di gioco. La tabella premi conteggia le gemme dello stesso colore collezionate. Se si completa il numero di gemme dello stesso colore indicato nella tabella premi si vince l'importo corrispondente o si continua a giocare con la Partita Extra. Se si trova un importo, si vince quell'importo. Se si trova una pepita d'oro si accede allo Special Game di seguito indicato

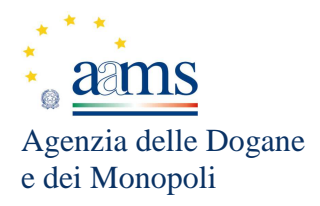

Special Game: si deve toccare, attraverso la funzione tattile ("*touch screen*"), il centro della ruota per farla girare: se il carrello con le pepite d'oro si ferma sotto l'indicatore giallo raffigurante i simboli di una pala ed un piccone incrociati, si vince l'importo indicato.

2.4.2 Il giocatore effettua la giocata attraverso una delle seguenti modalità:

- mediante il procedimento di interazione descritto al precedente punto 2.4.1;
- toccando, attraverso la funzione tattile ("*touch screen*"), il riquadro "SCOPRI SUBITO", mediante il quale il sistema visualizza immediatamente l'esito del gioco.

### 2.5 Fish&Fun

L'area di gioco è costituita:

- in alto, dall'immagine in movimento di un pescatore, con in mano una canna da pesca, all'interno di una barca sulla superficie del mare;
- al centro, dall'immagine in movimento del mare all'interno del quale nuotano alcuni pesci di fattezze e colori diversi;
- in basso, dall'immagine del fondo sabbioso del mare sul quale sono raffigurate sette sagome di pesci;
- in basso, a sinistra è presente un riquadro a forma di conchiglia contraddistinto dalla scritta "STAI VINCENDO" che riporta l'indicazione della vincita eventualmente conseguita durante lo svolgimento del gioco;
- in basso, a destra, è presente un cerchietto contraddistinto dalla lettera "i", toccando il quale attraverso la funzione tattile ("*touch screen*") si accede alle istruzioni di gioco.

2.5.1 La visualizzazione grafica della giocata si ottiene attraverso il procedimento di interazione di seguito descritto.

Il giocatore deve toccare, attraverso la funzione tattile ("*touch screen*") l'amo trascinandolo per indirizzare la canna da pesca in corrispondenza di un pesce. Si devono pescare sette pesci per scoprire cosa nascondono. Se si trovano tre importi uguali, si vince quell'importo. Se si trova una conchiglia si accede allo Special Game di seguito indicato.

Special Game: si devono toccare, attraverso la funzione tattile ("*touch screen*"), le conchiglie per aprirle: se si trovano tre perle, si vince l'importo indicato. Se si trova la stella marina, si continua a giocare con la Partita Extra.

2.5.2 Il giocatore effettua la giocata attraverso una delle seguenti modalità:

- mediante il procedimento di interazione descritto al precedente punto 2.5.1;
- toccando, attraverso la funzione tattile ("*touch screen*"), il riquadro "SCOPRI SUBITO", mediante il quale il sistema visualizza immediatamente l'esito del gioco.

### 2.6 La Mela Fortunata

L'area di gioco è costituita:

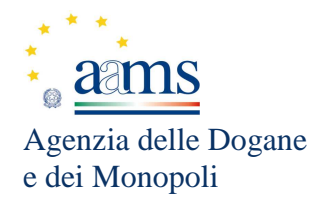

- in alto, dall'immagine di un bosco al cui interno sono presenti due alberi pieni di mele;
- al centro, dall'immagine in movimento di un arco che tende una freccia;
- in basso, dalla sagoma di sette mele;
- in basso, a sinistra, è presente un riquadro a forma di mela contraddistinto dalla scritta "STAI VINCENDO" che riporta l'indicazione della vincita eventualmente conseguita durante lo svolgimento del gioco;
- in basso, a destra, è presente un cerchietto contraddistinto dalla lettera "i", toccando il quale attraverso la funzione tattile ("*touch screen*") si accede alle istruzioni di gioco.

2.6.1 La visualizzazione grafica della giocata si ottiene attraverso il procedimento di interazione di seguito descritto.

Il giocatore deve toccare, attraverso la funzione tattile ("*touch screen*") l'arco per indirizzare e scagliare la freccia in corrispondenza di una mela. Si devono colpire sette mele per scoprire cosa nascondono. Se si trovano tre importi uguali, si vince quell'importo. Se si trova una farfalla si accede allo Special Game di seguito indicato. Special Game: si devono toccare, attraverso la funzione tattile *("touch screen*") i tulipani: se si trovano tre farfalle, si vince l'importo indicato. Se si trova la scritta Partita Extra, si continua a giocare con la Partita Extra.

2.6.2 Il giocatore effettua la giocata attraverso una delle seguenti modalità:

- mediante il procedimento di interazione descritto al precedente punto 2.6.1;
- toccando, attraverso la funzione tattile ("*touch screen*"), il riquadro "SCOPRI SUBITO", mediante il quale il sistema visualizza immediatamente l'esito del gioco.

#### Articolo 8 (Pagamento delle vincite)

- 1. Per ottenere il pagamento della vincita i biglietti presentati devono essere: originali, integri, non contraffatti o manomessi, completi ed emessi da Lotterie Nazionali S.r.l. I biglietti devono risultare vincenti secondo la procedura di validazione da parte del sistema informatico di Lotterie Nazionali S.r.l., comunicata all'Agenzia delle dogane e dei monopoli. Inoltre i biglietti non devono essere stati annullati, nei casi previsti, con provvedimento dell'Agenzia delle dogane e dei monopoli pubblicato sul sito istituzionale *www.agenziadoganemonopoli.gov.it.*
- 2. Il pagamento dei premi fino a euro 500,00 viene effettuato, dietro presentazione del biglietto e previa validazione dello stesso, da un qualsiasi punto vendita della rete esclusiva del concessionario. Il biglietto validato verrà ritirato dal punto vendita;
- 3. La richiesta di pagamento delle vincite, di qualsiasi importo e la presentazione dei biglietti deve avvenire entro il termine decadenziale di cui all'articolo 9.

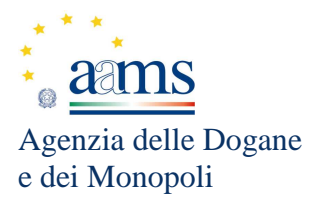

## Articolo 9 ( Disposizioni finali )

1. Con decreto pubblicato sul sito *www.agenziadoganemonopoli.gov.it* sarà stabilita la data di cessazione della lotteria. Da tale data decorrerà il termine decadenziale di quarantacinque giorni per il reclamo dei premi, secondo le modalità di cui all'articolo 8.

La pubblicazione del presente decreto sul sito *www.agenziadoganemonopoli.gov.it* tiene luogo della pubblicazione nella Gazzetta Ufficiale, ai sensi dell'articolo 1, comma 361, della legge 24 dicembre 2007, n. 244.

Roma, 28 agosto 2017

#### Alessandro ARONICA

 *Firma autografa sostituita a mezzo stampa ai sensi dell'articolo 3, comma 2, del D.lgs. n. 39/93* 

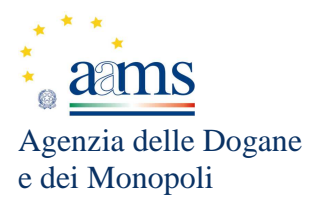

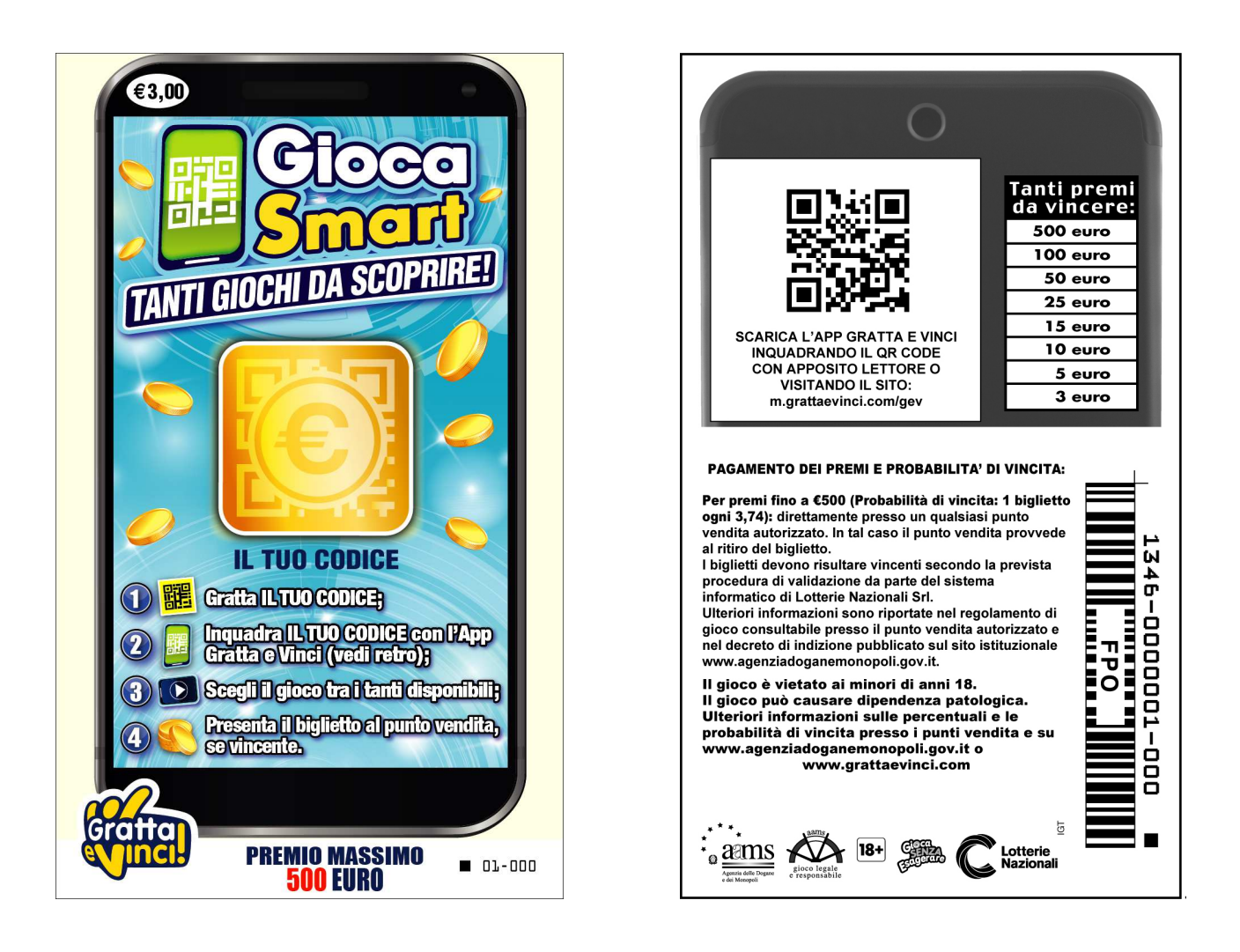